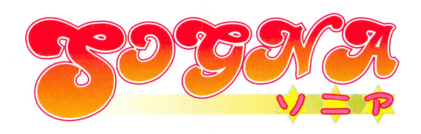

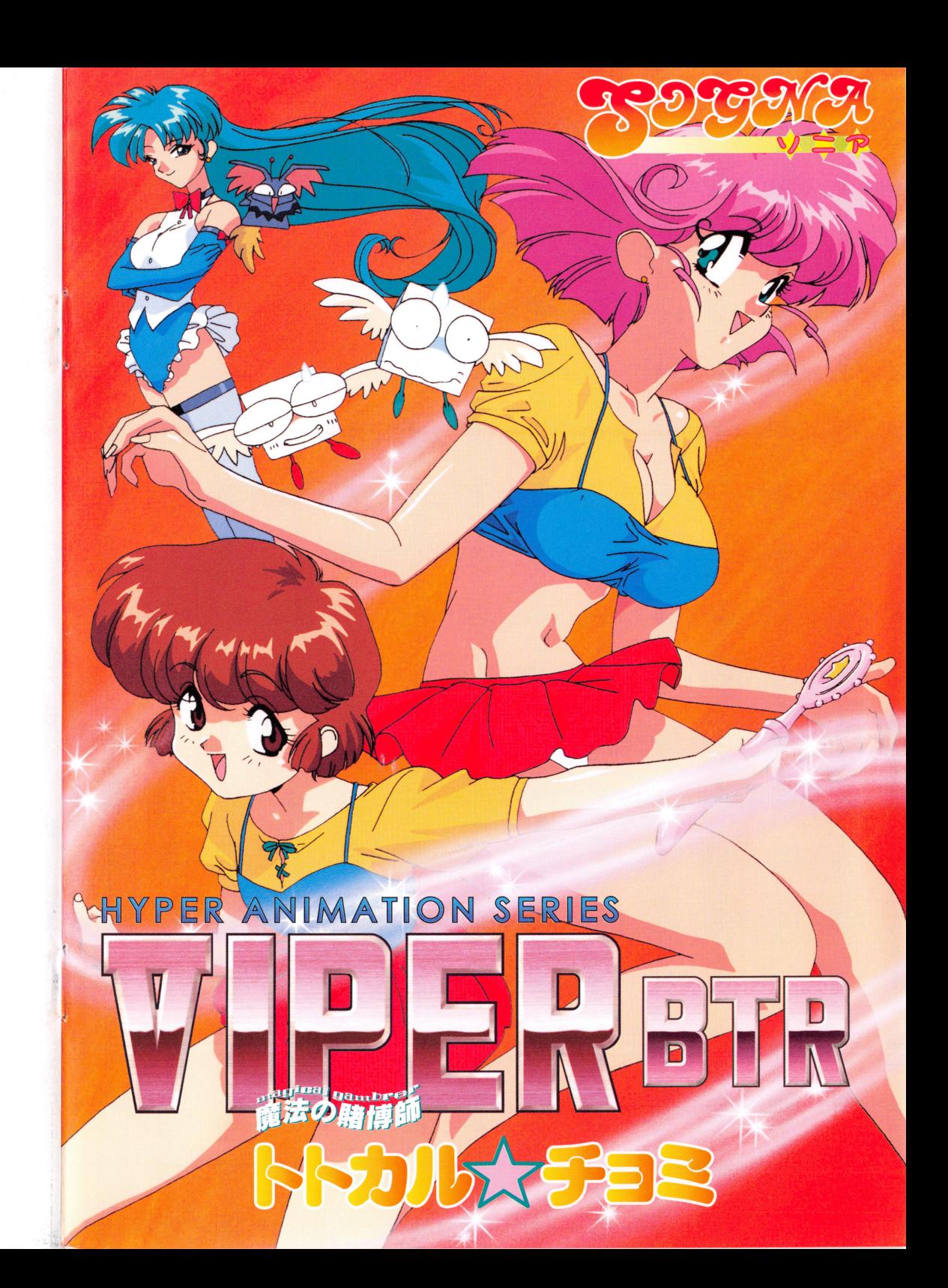

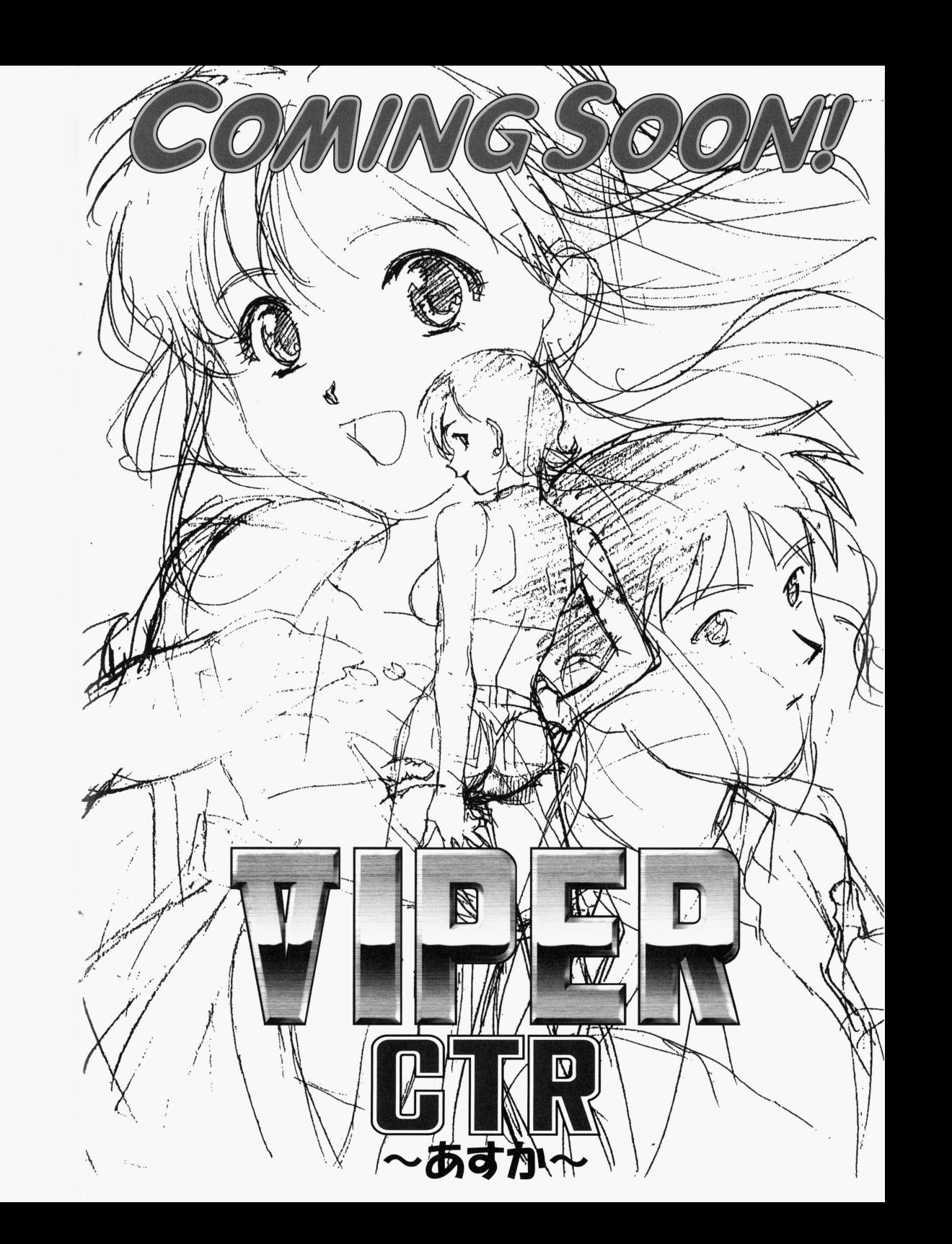

ユーザー -サポートメモ

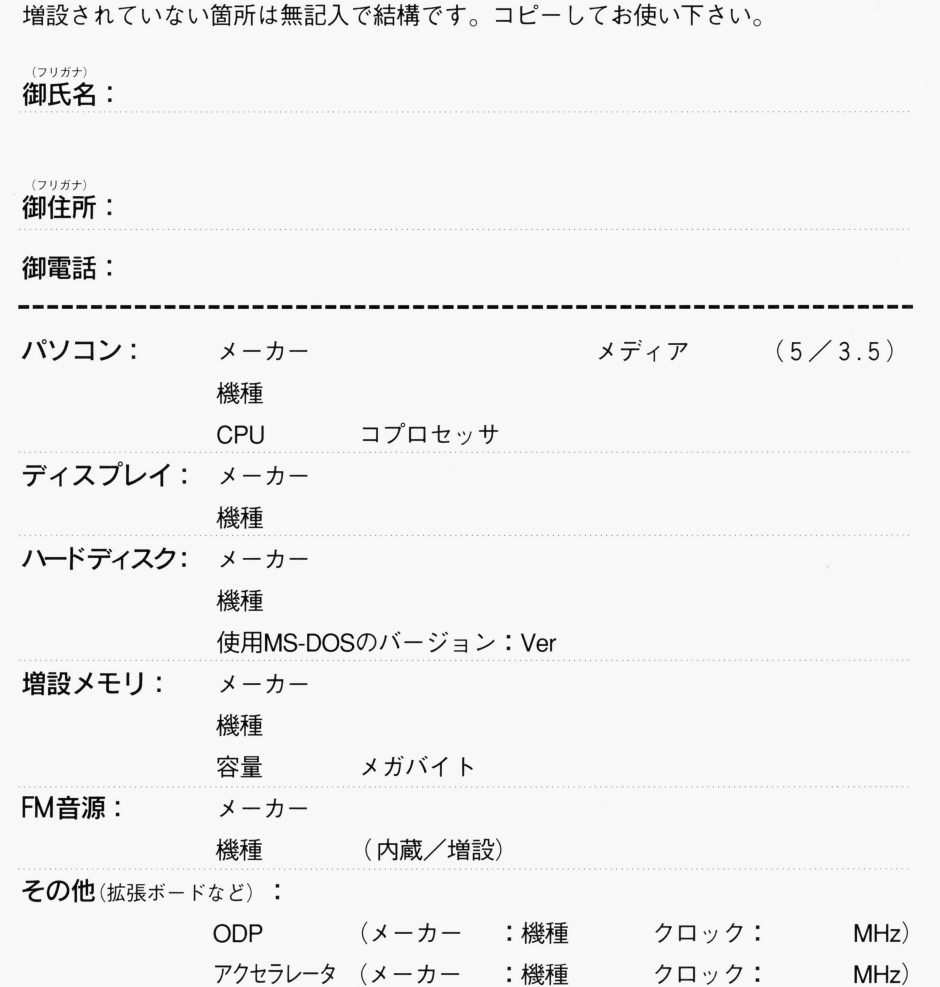

故障内容:

# ・・

はじめに<br>この度は「VIPER-BTR」をお買いあげいただき、誠にありがとうございます。本書は 「VIPER-BTR」ユーザーズマニュアルとなっております。ソフトをプレイするための方法及び 注意事項などが記載されておりますので、必ずよくお読みになってからプレイされるようお願 いいたします。

### Eパッケージ内容

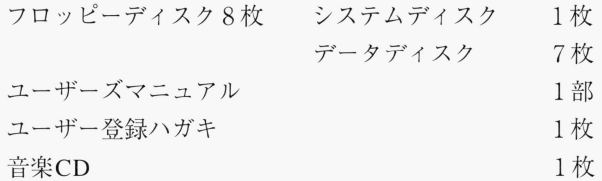

### ■ご注意

このソフトは386SX以上のCPUと1.6MB以上のメモリを搭載した以下の機種に対 応しています

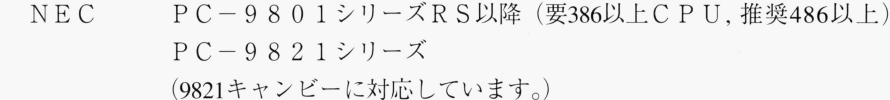

EPSON PC-386/486シリーズ

※ただし、'96年6月以降に発売された機種は、動作の保証の対象外になる場合があります。

### ■このソフトは以下の音源とインタフェースに対応しています。

#### **●FM音源**

 $NEC$   $PC-9801-26K$ 

 $PC-9801-86$ 

※純正品以外での動作の保証はいたしかねます。ご了承下さい。

#### MIDI音源

 $GS$   $SC-55$ ,  $SC-55$  m k II  $SC-155$ ,  $CM-300$ ,  $CM-500$  $SC-88$   $(SC-555$  互換モード)

#### ●インタフェース

ローランド  $MPC-98 /II$ RS-MIDI

### **■起動方法**

○フロッピーディスクでプレイする場合(要2ドライブ)

ドライブ lにシステムディスク、ドライブ 2にデータディスク 1を入れてリセットして下さ い。自動的に起動します。

0ハードディスクにインストールを行うには、 MS-DOS(パージョン 3.1から 6.2まで)がイ ンストールされたハードディスクが最低1台必要です。また、インストールには約12MB程 度の空き容量が必要です。

### ■インストール方法

#### <手順A>

1.パソコンの電源を入れ「VIPER-BTRJのシステムディスクをドライブ lに入れてリセット して下さい。(ドライブ2には何も入れないで下さい。)

2.ハードディスクからMS-DOSが起動した後、自動的にインストールメニューが表示されます。 もし何らかの原因でインストールメニューが表示されない場合は、手順Bの方法でインスト ールして下さい。

※注:ハードディスク起動メニューが表示された場合は、対応したMS-DOSが組み込まれた領域を 選択して下さい。

インストールメニューは、インストール可能なハードディスクの一覧が表示されますので、 その中からインストールするハードディスクを選択して下さい。

3. インストールメニューの指示に従って「VIPER-BTR | のシステムディスクとデータディス クをハードディスクにインストールして下さい。

(インストールされるディレクトリは¥ BTRになります。)

4. インストールが終了するとゲーム起動メニューが表示されます。ハードディスクからゲー ムを削除しなければ、次回からインストール作業をせずに「ゲーム起動メニュー」が表示さ れます。

ゲーム起動メニューの「ハードディスクからゲームを起動」を選択すると、ゲームがスター トします。

次回、ゲームを起動する時は同様にシステムディスクを起動して下さい。

なお、破損以外のトラブルの場合送る前に電話でお問い合わせしていただけるとその場 で解決する場合が多数あります。動作不良即郵送の前に一度お電話してください。

- ユーザーサポートのあて先及び問い合わせ先 ソニアユーザーサポー卜 〒167 東京都杉並区南荻窪1-22-15 SSビル TEL 03-5370-7672 (月~金曜13:00~18:00)

# ユーザーサポートについて

#### ■ユーザー登録 - ユーザーの エンジェル エンジェル こうしゃ こうしゃ こうしゃ

添付のユーザー登録ハガキを送っていただくとユーザー登録され、今後発売されるソフト  $\alpha$ の<sup>デ</sup><sup>モ</sup><sup>デ</sup><sup>ィ</sup><sup>ス</sup><sup>ク</sup><sup>や</sup><sup>オ</sup><sup>リ</sup><sup>ジ</sup><sup>ナ</sup><sup>ル</sup><sup>カ</sup><sup>レ</sup><sup>ン</sup><sup>ダ</sup><sup>ー</sup><sup>な</sup><sup>ど</sup><sup>を</sup><sup>お</sup><sup>送</sup><sup>り</sup><sup>し</sup><sup>て</sup><sup>い</sup><sup>ま</sup><sup>す</sup>。<sup>ま</sup><sup>た</sup>、<sup>毎</sup><sup>月</sup> 10名<sup>の</sup><sup>方</sup><sup>に</sup> オリジナルグッズ(テレホンカード等)を送っていますので、ハガキを眠らせておくより オ<sup>リ</sup><sup>ジ</sup><sup>ナ</sup><sup>ル</sup><sup>グ</sup><sup>ッ</sup><sup>ズ</sup>(<sup>テ</sup><sup>レ</sup><sup>ホ</sup><sup>ン</sup><sup>カ</sup><sup>ー</sup><sup>ド</sup><sup>等</sup>)<sup>を</sup><sup>送</sup><sup>っ</sup><sup>て</sup><sup>い</sup><sup>ま</sup><sup>す</sup><sup>の</sup><sup>で</sup>、<sup>ハ</sup><sup>ガ</sup><sup>キ</sup><sup>を</sup><sup>眠</sup><sup>ら</sup><sup>せ</sup><sup>て</sup><sup>お</sup><sup>く</sup><sup>よ</sup><sup>り</sup> は出した方がお得ですね。 は出した方がお得ですね。

#### ■トラブルが発生した場合 ・<sup>ト</sup><sup>ラ</sup><sup>ブ</sup><sup>ル</sup><sup>が</sup><sup>発</sup><sup>生</sup><sup>し</sup><sup>た</sup><sup>場</sup><sup>合</sup>

プログラムが正常に動作しない、ディスクが読み込めない場合は、まずパソコン本体に付 プ<sup>ロ</sup><sup>グ</sup><sup>ラ</sup><sup>ム</sup><sup>が</sup><sup>正</sup><sup>常</sup><sup>に</sup><sup>動</sup><sup>作</sup><sup>し</sup><sup>な</sup><sup>い</sup>、<sup>デ</sup><sup>ィ</sup><sup>ス</sup><sup>ク</sup><sup>が</sup><sup>読</sup><sup>み</sup><sup>込</sup><sup>め</sup><sup>な</sup><sup>い</sup><sup>場</sup><sup>合</sup><sup>は</sup>、<sup>ま</sup><sup>ず</sup><sup>パ</sup><sup>ソ</sup><sup>コ</sup><sup>ン</sup><sup>本</sup><sup>体</sup><sup>に</sup><sup>付</sup>  $\mathbb{R}$  ,  $\mathbb{R}$  ,

- デイツプスイッチは工場出荷時の設定になっていますか? 変更しているようであれば出荷 時の設定に戻してください
	- (EPSONのマシンではCPU動作をアドバンスモードに設定して下さい。)
- 0周辺機器(HDD・MO・外付けドライブ等)をすべてはずすか、電源を落とした状態で立ち トげてみましたか? 上げてみましたか?
- 0起動に関する注意事項で該当する項目はありませんか?
- ○キーボード、ディスプレイが正しく接続されていますか?
- ○正しい方向でディスクがセットされていますか?
- ○ディスクが破損するような環境で保管していませんか?

#### ■ディスクを破損した場合 .<sup>デ</sup><sup>ィ</sup><sup>ス</sup><sup>ク</sup><sup>を</sup><sup>破</sup><sup>損</sup><sup>し</sup><sup>た</sup><sup>場</sup><sup>合</sup>

誤ってフォーマットしてしまった、またはなんらかの理由でディスクのファイルを損失し 誤<sup>っ</sup><sup>て</sup><sup>フ</sup><sup>ォ</sup><sup>ー</sup><sup>マ</sup><sup>ッ</sup><sup>卜</sup><sup>し</sup><sup>て</sup><sup>し</sup><sup>ま</sup><sup>っ</sup><sup>た</sup>、<sup>ま</sup><sup>た</sup><sup>は</sup><sup>な</sup><sup>ん</sup><sup>ら</sup><sup>か</sup><sup>の</sup><sup>理</sup><sup>由</sup><sup>で</sup><sup>デ</sup><sup>ィ</sup><sup>ス</sup><sup>ク</sup><sup>の</sup><sup>フ</sup><sup>ァ</sup><sup>イ</sup><sup>ル</sup><sup>を</sup><sup>損</sup><sup>失</sup><sup>し</sup> てもの いっぱり はってん こうかん はってい しょうしょう いっぱん こうけい こうしょう ますので下記のものをお送りください。 ますので下記のものをお送りくださし、。

### 0実費手数料2,000円(定額郵便小為替2,000円分)

- ○破損したディスク(正常なディスクは送らないでください。)
- 
- ※サポートメモは必ず記入してください。記入が無い、サポートメモが入って無い場合、迅速な対 応ができない場合があります。 応ができない場合があります

#### <手順 B>

1. ハードディスクに「VIPER-BTR」用のディレクトリを作り、そのディレクトリにシステム ディスクとデータディスクのすべてのファイルをファイルコピーして下さい。ファイルコ ピーが終わったら、そのディレクトリに移り、

BTR (リターン) で起動します。

※「VIPER BTR」のシステムディスクで起動しない場合、HDD上でのプレイにはメインメモリの空 きが約SOOKバイト必要です。

#### ◎ご注意 。ご注意

ハードディスクへのインストールは使用者の責任において行って下さい 重要なファイルはパックアッ プをとっておくことをお勧めします。インストールが原因でハードディスク内のデータの損傷、破損及 プをとっておくことをお勧めします インストールが原因でハードディスク内のデータの損傷、破損及 び周辺機器の故障などましても、当社では一切の責任を負いかねます。また、それに伴う苦情・質 問なども一切お受け致しかねます。 - コーナー ファー・ファー ファー・ファー

#### cWINDOWS95マシンご使用の方へのご注意

WINDOWS95マシンで万が一システムディスクが正常に動作しない場合は、下記の手順で起動用ディス クを作成して下さい。  $\sim$   $\sim$   $\sim$   $\sim$   $\sim$   $\sim$   $\sim$ 

#### ■WINDOWS95用起動ディスク作成方法 •WINDOWS95 用起動ディスク作成方法

- 1. WINDOWS 95を起動します。
- 2. 「マイコンピュータ」アイコンをクリックします。 [マイコンピュータ] アイコンピュータ こうしょうしょう アイコンピューター
- 3. 新しいフロッピーディスクをフロッピードライブ1に入れます。
- フロッピードライブ 1のアイコン( 3.5FD[B:]など)をクリックし、[ファイル]メニュー aa の「フォーマット]をクリックします。 の[フォーマット]をクリックします
- 5. [システムファイルのコピー]オプションを選び、チェックボックスをオンの状態にします
- 6. 「スタート]をクリックすると起動ディスクの作成が始まります。フォーマットが必要な場 合がありますので、指示に従って下さい。

#### ■WINDOWS95用起動ディスクを使用してのプレイ方法 •WINDOWS95用起動ディスクを使用してのプレイ方法

- 1 . WINDOWS 95用起動ディスクをフロッビードライブ 1に入れ、リセットまたは再起動をし て下さい
- ーズスシング・バッグ(エルジング・インステムデング) インコーラング A:→ A:→と表示が出たら、フロッピードライブ1のディスクを「VIPER BTR」のシステムデ<br>○次項のサポートメモ(必ず記入してください。) ィスクに入れ替え、 MEN Uとキーボードから入力して下さい
	- 3. HDDインストールメニューが表示されますので画面の指示に従って、インストール及びプ レイをして下さい。 レイをして下さい

## ご注意

ディスクのアクセス中(ドライブのランプが点灯している状態)、ディスクの入れ替えなど ディスクの入れ替えなど モリアンティスク アリメロサ 放戦ハモサン マンの アルバング ヤンジン マイアン・プレイ トン 中田 エレベ ディスクの入れ替えの指示が無い場合、ディスクの入れ替えは行わないようにご注意下さい

F M 源搭載機種及び'' F M音源ボー ドを実装している機種以外では、音楽及び音声は 生さ れたので のうつけ のこの はい オープ はり アートリー アーク・アクセット アクセット アーク・アクセット アーク アクセット ご容赦願います

ディスプレイはアナログディスプレイが必要です デジタルディスプレイでは正常な発色は  $1 + 1 = 1 + 1 = 1 + 1 = 1 + 1 = 1 + 1 = 1 + 1 = 1 + 1 = 1 + 1 = 1 + 1 = 1 + 1 = 1 + 1 = 1 + 1 = 1 + 1 = 1 + 1 = 1 + 1 = 1 + 1 = 1 + 1 = 1 + 1 = 1 + 1 = 1 + 1 = 1 + 1 = 1 + 1 = 1 + 1 = 1 + 1 = 1 + 1 = 1 + 1 = 1 + 1 = 1 + 1 = 1 + 1 = 1 + 1 = 1 + 1 = 1 + 1 = 1 + 1 = 1 + 1 = 1 + 1 = 1 + 1 = 1 + 1$ 

386CPU搭載機種 (PC9801 / RS / FX / PC386など) ではアニメーション表示、ディスクアク セスなどが快適でない場合があります。これはハードの仕様のためであり、ソフトのバグや故 れはハー ドの仕様のためであり、ソフト のパグや故 障ではありません。快適な動作環境の最低条件としては486 CPU以上をお薦めいたします

CPUアクセラレーターもしくはCPU交換などでパソコン本体の処理能力を変更している場合 OP 2012 - Proprietary Proprietary Proprietary Proprietary Proprietary Proprietary Proprietary Proprietary Propr 態に戻してプレイするようお願いします。 パンパイ アイ・プレイ しょうしょう

#### <操作方法>

コマンド選択がある場面ではキーボードのリターンキー乂はマウスの左クリックで決定、ESC キー乂はマウスの右のクリックでキャンセルです。又、▼マークが表示されている時にESC ー又は右クリックするとセーブウインドウが現われますので任意の場所にセーブして下さい

#### 新作案内 <sup>|</sup>新作案内

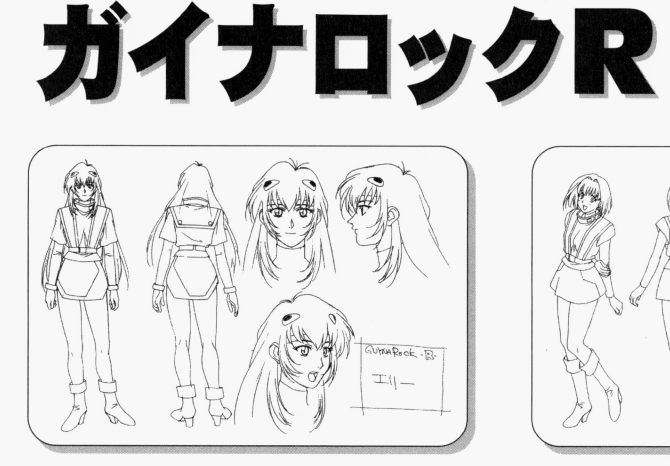

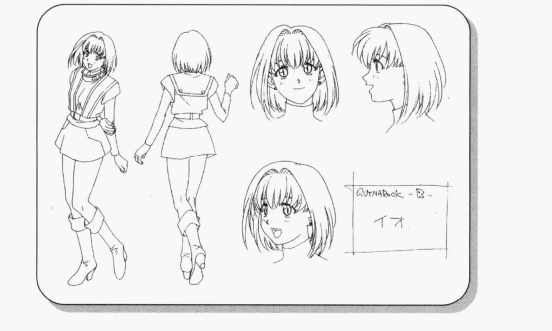

11月発売予定

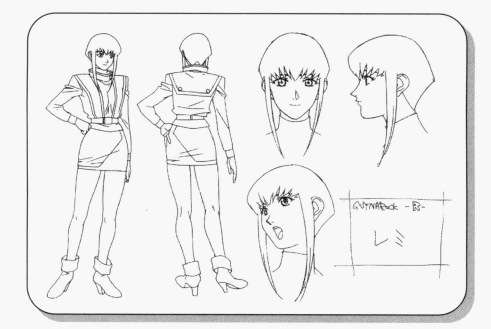

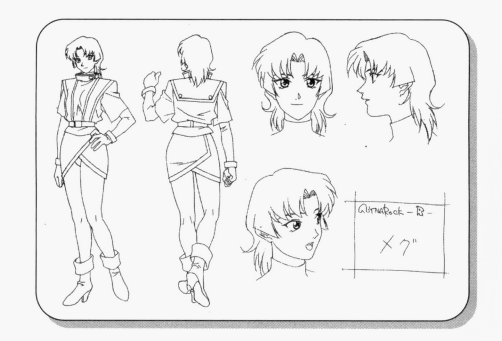

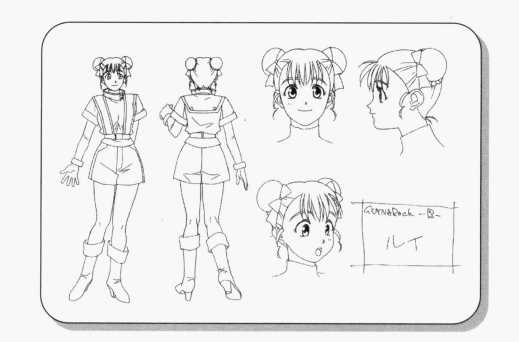

1991年度サイレンス作品をソニアがリ ーー・コード データ メイク。パソパラ第1号にも紹介され衝撃 メイク を与えたアニメーションADVが再登場で す。キャラデザ、作監にハミングバ ドや セーラームーンの柳沢まさひで。メカ、モ メ力、モ ンスターデザインにビーファイターやトッ - - - - - - - -プをねらえ!の大畑晃一を迎えWINDOWS プをねらえ!の大畑晃 95専用ソフトとしてパワーアップ‼ WINDOWS95専用CD-ROM

# 新作案内

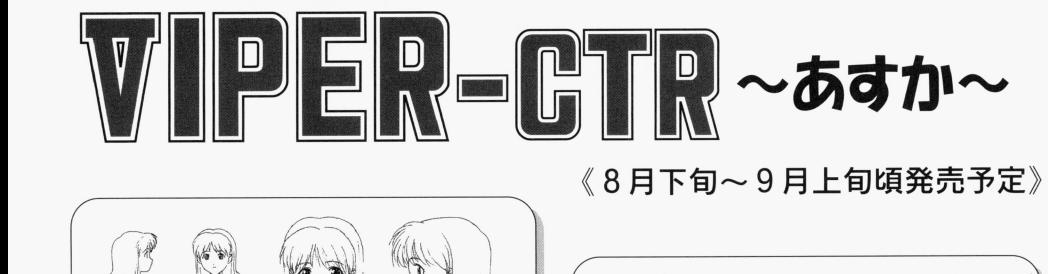

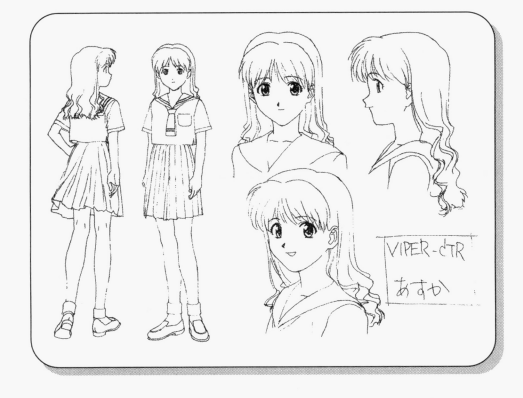

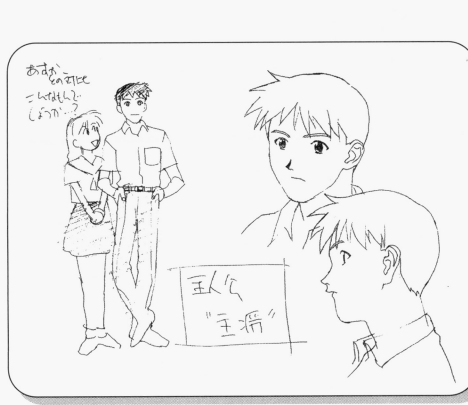

8月<sup>下</sup><sup>旬</sup><sup>~</sup> 9月<sup>上</sup><sup>旬</sup><sup>頃</sup><sup>発</sup><sup>売</sup><sup>予</sup><sup>定</sup>

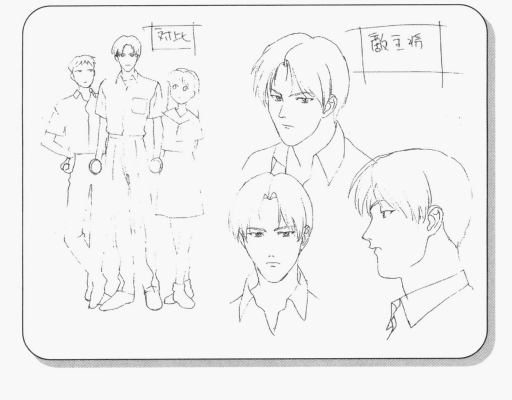

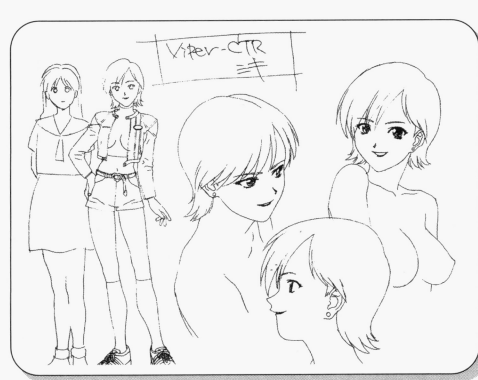

お待ちかね剣道娘のあすか再登場です 愛する主将の所にいきなリ居候し始める主将のいとこ美樹 そこへあすかの学校の剣道部の主将も現れて…。 FD供給の限界を超えてしまいましたので、 CTR以降はCD-ROMのみの供給になりま

す。CD-ROMドライブの準備をよろしく!!

# 内容紹介

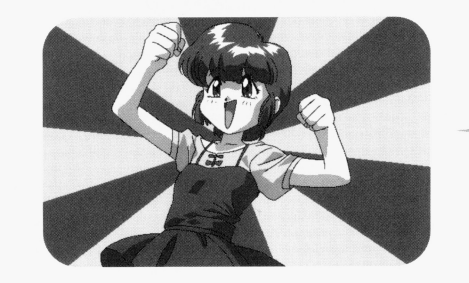

<sup>留</sup><sup>理</sup> 妖精サイとコロに魔法を授けられ 大人に変身する能力を身につけた。

チョミ 留理が変身した姿。 魔法でイカサマの限りを尽くす。

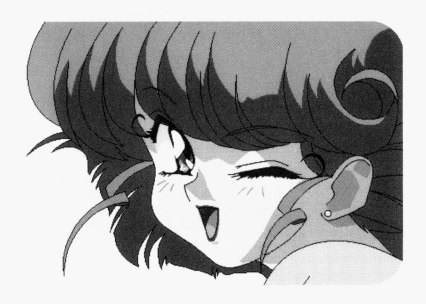

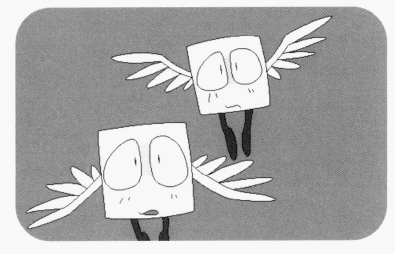

サイとコ口 魔法の国から来た妖精。留理に 魔法を与えたことを後悔してい るかもしれない-

ドミノ - キャンプ こうしゃ こうしゃ こうしゃ こうしゃ こうしゃ こうしゃ

魔法の国の妖精。サイの幼稚園時代の 同級生でエリート意識の固まりである。

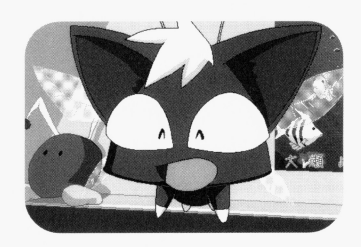

ドミノに魔法を授けられた少女。 ノに魔法を捜けられた少女 正統派魔女っ娘である。

マイ

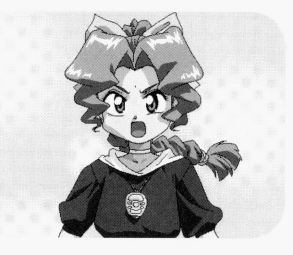

ミルフィ マイが変身した姿。 マイ・マイ マイ・マイ マイマー マイ 人々のために良いことをしていく。

# 制作者より j

えー、V16から半年経ってしまいました。別にさぼっていたわけじゃありません(笑)。 別にさぼっていたわけじゃありません いろいろ準備期間だったので今5本くらい進んでいます。これから続々登場していくことで しょう。で、| トトカル☆ナヨミ| です。最近の18禁ソフトの中では異常に明るい雰囲気で す。きっとウケないでしょう(笑)。もともと「VIPER」の場合、特にこのチョミとかはそ とウケないでしょう うなんですけどもこれを楽しむにはかなり精神的に大人でないと難しいでしょう。表面しか うちょう こうしょう こうしん こうしゅう アイティング・プレー しょうしょう に大人でないと難しいでしょう 表面しか 見れないともったいないです、奥に潜む物を感じて下さい。 シー・マーク たいないです 奥に潜む物を感じて下さい

- イー・コード アクセス アクセス・ディー・ディー・エー アクセス・ディー・エー マンディー・エー マンディー・エー マンディー・エー マンディー・エー エー・エー キャンディー・エー 大学 同国 アクセス・プロセッサ うなことはありません。途中のイベントが多少違うくらいですから安心してやって下さい。 うち こうこうしゃ こうしょう こうしん こうしん こうしん こうしんかん こうしょう - イベント・サーバー イベント・マーク - アメリカの - アメリカの - アメリカの - アメリカの - アメリカの - アメリカの - アメリカの - アメリカの - アメリカの - アメリカの - アメリカの - アメリカの - アメリカの - アメリカの - アメリカの - アメリカの - アメリカの - アメリカの - アメリカの - アメリカの - アメリカの - アメリカの - アメリカの - アメリカの - アメリカの - アメリカの - アメリカの - アメリ また、途中で麻雀のシーンになりますが これに勝てなくても何の . ニュー・コード マンディー マンディー \*\*\*\*\*\*\*\*\*\*\*\*\*\*\*\*\*\*\*\*\*\*\*\*\*\*\*\*\*\*\*\*\*\*\*\*\* 一度のプ イヤー イヤー イヤー・ショップ アイティー・ショップ れるようにしておきますので。V16の時にいくつか展開が変わるようなシステムにしておい ていしゃ アンケート こうしゅう アンケーション こうしゅうしょう アンケーティー かいこう アンサイト 限度かなとは思ったんですけどね、自分でやってて「う - ・ 一 と思わないのは  ${r}$  and  ${r}$ かにああいっ万面の物がやりたければ他にいっぱいありますから |VIPER| でやることも無 いのかもしれません。内容やキャラに関してはアンケートでは V 16は95%以上の方には好評 でした。実際に買っているユーザーの方が「VIPER」の方向性という物をきちんと理解して いるいかもしれません。 てりやて リヒリよね 買っ て「ゴルフバッグが積めな い! | とか文句言うような愚かな人はいないですよね。(笑) うちゃく アクセント しゅうしん しゅうしゅう きんじょう

- クロセーション トカル トラン アイ・ラー・ファー マー・コール アイトル アイ・アイ アイ・アイ アイ・アイ・アイ アイ・アイ・アイ アイ・アイ・アイ アイ・アイ・アイ・アイ・アイ・アイ・アイ・アイ・アイ・アイ・アイ

- アーマー マー - データー たというやつです やうこと マイク マイク アイディック・エヌ アイディック かんしゅうこう 作監及びBTRに関してはコンセプトデザインまで実際に ||魔法少女物』を、しかも OPだとかいろいろとメイン所でやっていた方にお願いしました。名前を言えば誰もが「あ あ、あの人か」とうなすが言いません(笑)。見て判断して下さい。変身シ - サーマー・マー 見て判断して - さいきん こうしょう 変身シ ーンの原 つうこう こうこうしょう アール・マーク しょうしょう メの変身シーンの  $-$ していたり 9 るので先たことがめるかもしれませんね。 严 もハック リの八にお願いしました (笑)。V16のオマケCDのドラマでの留理とラティの口ゲンカは一部の人に大好評でした アクリアー・コース アク フェハナ こうし (笑) レコーデ ング現場でも大笑いしてましたし のケンカ にな - ネット・シー・シー (笑)」とか録音監督も言ってたし(笑) そいで、今回のオマケは主題歌シングルCD そいで、 回のオマケは てみました。晋逋にアニメショッブのCDコーナーにあ 通にアニメショ ても何の違和感も無いと思いま す。これを付けて7,800円はかなり無理してます (笑)。たまに「CDいらないから安くして」 っ人がいますが、CD無くても値段は変わらないです。オマケは価格に含んでいません ので 面白が てや  $\cdots$ やく こうしゃ こうしゃ ・・ ・ ・ ・ ・ ・ ・

さて、それから皆さんが聞きたいだろうなと思われるのは「BTRってどういう意味?」と - それは、 これが こうしょう こうしゃ こうしゃ アイトリック しゅうしょう こうしゃ アイトリック . . . いっことでしょう (笑)。これはですね、また車関係なんですがポルシェ911のボディを使 た車「RUF (ルーフ)」というのがありましてその車の種類がBTRとCTRというんです。で、 GTS、BTR、CTRそしてGTB、この真ん中にTの文字が入ったTシリーズは く」というコンセプトなのでこれまでのVシリーズとは若干路線が違います。言うなれば キャフクター物でしょうか。次のCTRはお待ちかねの |あすか|、そしてGTBでは V 16 あすか |あきら|| を描く予定です。V16は1発ギャグのつもりだったので続編を出す . . . . . . 無か たのですが ー ー ー ー ー ー - ランチ ランチ アンディー・アンディー アンディー・ディー アンディー・エヌ にまかせてみようと思います。作画のK村さんも「いっすよ(笑)」ということだったの 来年夏の予定ですね。で、Tシリーズとは別に今年の末からはFシリーズに入ります。F スはこれまでわりとウエイトを置いていなかった「詁」にウエイトを置いてつくってい ます。Vシリーズの軽快感とは違い重厚な感じになると思います。まず年末のF40にはまっ たく新作で原画はV16のK村さんです。で、次のF50は未来特捜ブレイバン、その後F355 F512と続く予定です。この数字は…言わなくてもわかりますよね。それからRPGの |RSR また、WIN'95専用になりますがガイナロックRというロボット物もつくってます。WIN'95 <u>もちらん こうしょう ちゅうしゅう こうめい アロット</u> 一 一 つい しゃく こうしゃ こうしん 一 パイ・ページ ついつ えるようになるといいんですけどね。ガイナロックRではスタッフやキャス , <u>。 といえ キーニーエーテ</u> まち アープ・プログラム ラデザ、 監が柳沢まさひで ードキ ラデザ作獄 セーラームーンS作監など)メカデザイン、モンスターデザインが大畑晃一(MDガイス ザイン監督、トップをねらえ!メカデザイン、重甲ビーファイターモンスターデザインなど) ップ マーク マーク イター マンスター・シー・シー・シー・シー ンなど

さあ、それじゃ次はVIPER-CTRでお会いしましょう。…大変ですよ、作るの(笑)。 の密度が濃すぎて圧縮が効かない (笑)。もうFD供給は無理なのでCDのみの供給になります CD-ROMドライブの進備をよろしく。

- シー・シー

来ると

いちょう アープン

スト スト マー・レー・マー・エー アイ・コール アイ・コール アイ・コール